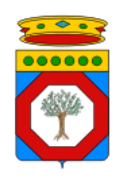

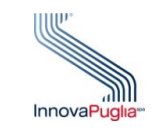

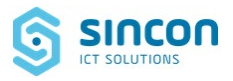

#### **Regione Puglia**

Dipartimento per la promozione della salute, del benessere sociale e dello sport per tutti

Sezione Promozione della Salute e del Benessere

Servizio Promozione della Salute e della Sicurezza nei luoghi di lavoro

# **IRIS**

(**I**nfections **R**egional **I**nformation **S**ystem)

**Sistema informativo regionale per la gestione delle attività di sorveglianza epidemiologica e dell'emergenza COVID-19**

**ISTRUZIONI OPERATIVE**

#### **PER LA NUOVA GESTIONE DELLE**

**CREDENZIALI**

**Versione 1.0 del 21 aprile 2022**

#### Sommario

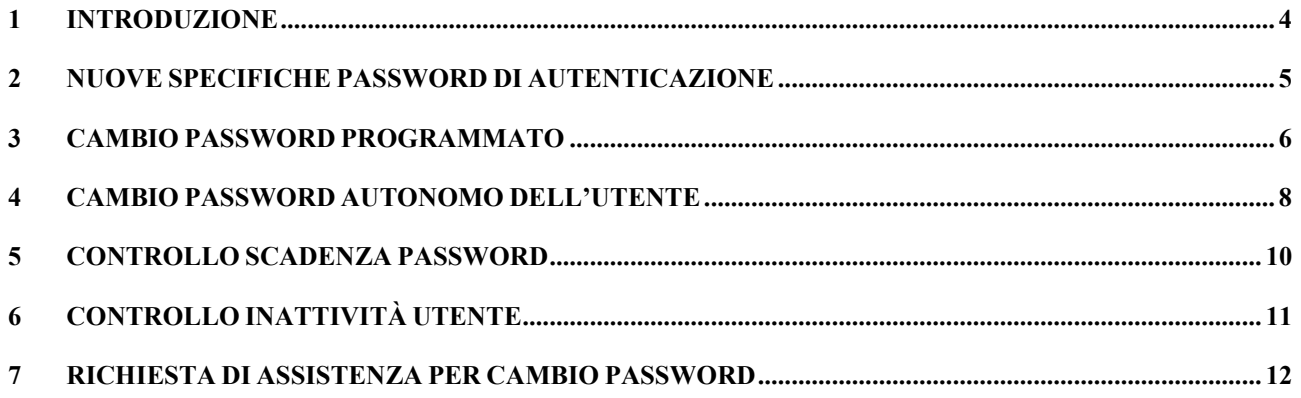

## Indice delle Figure

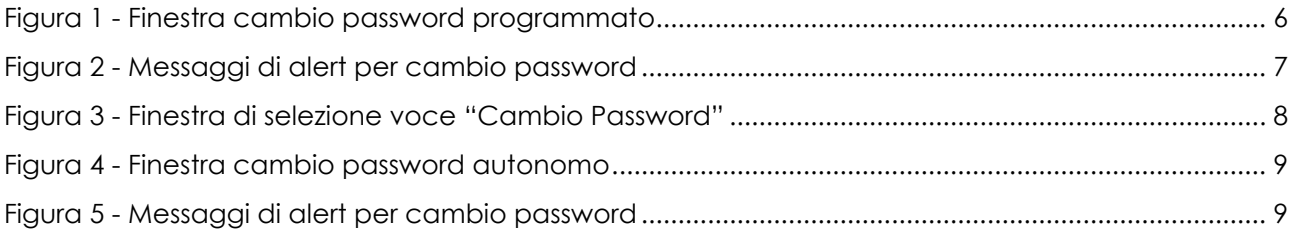

#### **Diritti di Autore e Clausole di Riservatezza**

La proprietà del presente documento è della Regione Puglia. Tutti i diritti sono riservati.

A norma della legge sul diritto d'autore e del Codice civile è vietata la riproduzione di questo scritto o di parte di esso con qualsiasi mezzo elettronico, meccanico, per mezzo di fotocopie, microfilm, registratori ed altro, salvo per quanto espressamente autorizzato.

#### **Storia del documento**

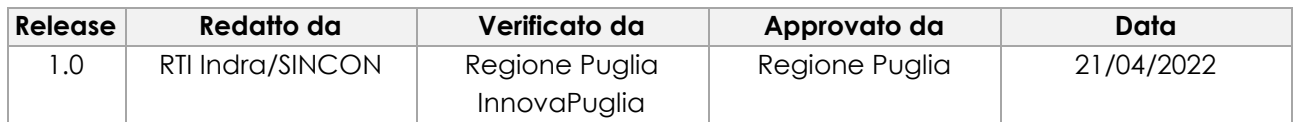

#### **Storia delle release**

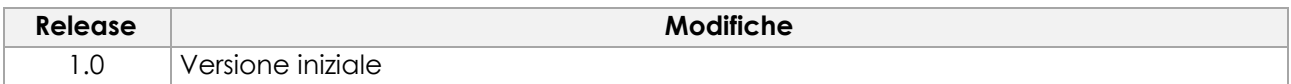

## <span id="page-3-0"></span>**1 INTRODUZIONE**

Il sistema informativo regionale per la gestione delle attività di sorveglianza epidemiologica **IRIS** – *Infections Regional Information System* – introduce la nuova funzionalità di gestione delle credenziali degli utenti, in conformità con quanto regolamentato dalla normativa Europea *GDPR* e dalle *best practice* in ambito CyberSecurity.

Di seguito sono indicate le nuove funzionalità del sistema.

## <span id="page-4-0"></span>**2 NUOVE SPECIFICHE PASSWORD DI AUTENTICAZIONE**

Il sistema **IRIS** prevede, per ogni utente autorizzato e registrato, l'inserimento delle seguenti informazioni per effettuare l'accesso:

- Codice fiscale, identificativo dell'utente
- Password

La nuova funzionalità di gestione delle credenziali prevede l'utilizzo obbligatorio di una password utente rispondente a tutte le seguenti specifiche:

- Deve essere costituita da almeno otto caratteri
- Deve contenere almeno una lettera minuscola
- Deve contenere almeno una lettera maiuscola
- Deve contenere almeno un numero
- Deve contenete almeno un carattere speciale tra i seguenti ("due punti" escluso): @\$!%\*?&
- Non deve contenere spazi
- Non deve contenere due o più lettere identiche consecutive (entrambe maiuscole o entrambe minuscole)
- Non deve coincidere con nessuna delle ultime cinque password utilizzate dall'utente

## <span id="page-5-0"></span>**3 CAMBIO PASSWORD PROGRAMMATO**

La funzionalità di cambio password programmato prevede l'obbligatorietà della modifica della password di accesso al Sistema a seguito della scadenza di validità della stessa. Il tempo di validità della password è di **novanta giorni**. Il cambio password sarà richiesto all'utente, dopo l'accesso al sistema, mediante un'apposita finestra.

Di seguito sono descritte le fasi del processo automatico di cambio password:

**PRECONDIZIONE**: L'utente deve essere registrato nel sistema IRIS e deve conoscere l'attuale password utilizzata per l'accesso.

#### **AZIONI**:

- 1. L'utente effettua l'accesso al sistema IRIS attraverso l'inserimento delle attuali credenziali nella pagina di *Login*;
- 2. Il sistema mostrerà la finestra attraverso la quale procedere con la creazione della nuova password (Figura 1). L'utente dovrà quindi obbligatoriamente:
	- a. inserire la password attuale;
	- b. inserire la nuova password seguendo i criteri elencati in precedenza;
	- c. confermare la nuova password inserita nel punto precedente.

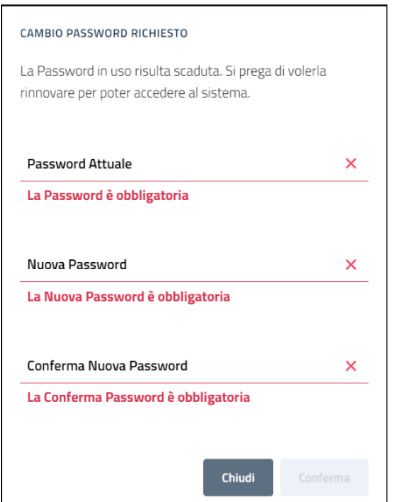

**Figura 1 - Finestra cambio password programmato**

<span id="page-5-1"></span>Nel caso in cui la "Nuova Password" non sia rispondente alle nuove specifiche in precedenza elencate, il Sistema IRIS mostra alcuni messaggi di alert in ausilio alla corretta compilazione delle stessa (Figura 2).

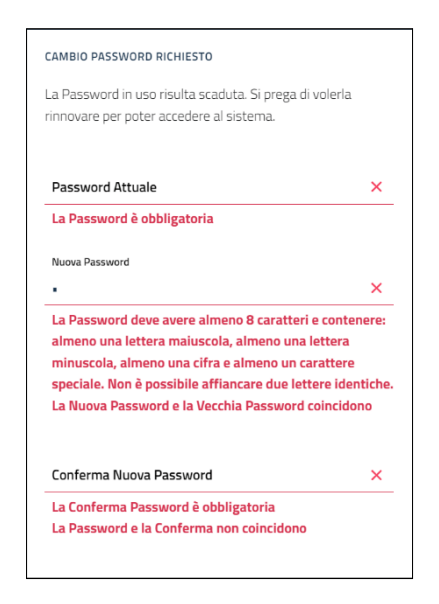

**Figura 2 - Messaggi di alert per cambio password**

<span id="page-6-0"></span>3. Dopo aver effettuato con successo il cambio password, il sistema reindirizzerà l'utente alla pagina di Login per effettuare l'accesso con le nuove credenziali.

## <span id="page-7-0"></span>**4 CAMBIO PASSWORD AUTONOMO DELL'UTENTE**

La funzionalità di cambio password autonomo dell'utente consente la modifica della password attuale, dopo autenticazione sul sistema IRIS.

Di seguito sono descritte le fasi del processo di cambio password che l'utente può svolgere autonomamente:

**PRECONDIZIONE**: L'utente deve essere registrato nel sistema IRIS e deve conoscere l'attuale password utilizzata per l'accesso.

#### **AZIONI**:

- 1. L'utente effettua l' accesso al sistema IRIS attraverso l'inserimento delle attuali credenziali nella pagina di Login.
- 2. Cliccando sull'icona presente in alto a destra, seleziona la voce "Cambio Password" (figura 3)

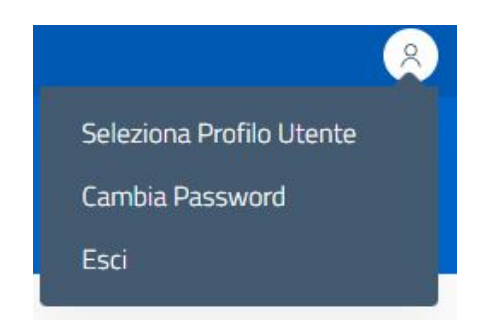

**Figura 3 - Finestra di selezione voce "Cambio Password"**

<span id="page-7-1"></span>Alla selezione della voce, il sistema mostra la finestra attraverso la quale procedere alla creazione della nuova password (Figura 4).

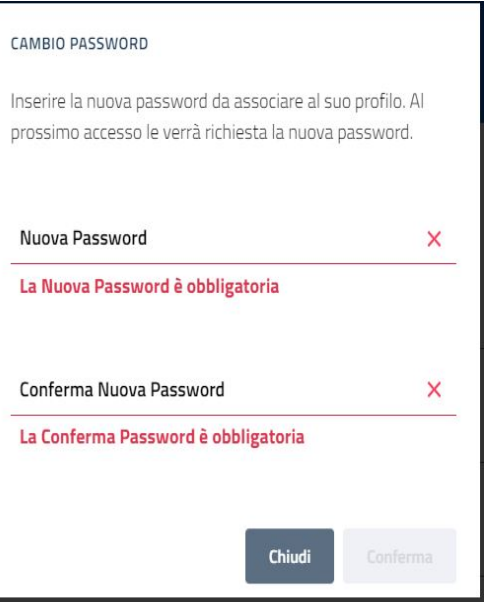

**Figura 4 - Finestra cambio password autonomo**

- <span id="page-8-0"></span>3. L'utente dovrà quindi obbligatoriamente:
	- a. inserire la nuova password rispondente alle nuove specifiche elencate in precedenza;
	- b. confermare la nuova password inserita nel precedente punto.
- 4. Nel caso in cui la "Nuova Password" non sia rispondente alle specifiche in precedenza elencate, il Sistema IRIS mostra alcuni messaggi di alert in ausilio alla compilazione (Figura 5).

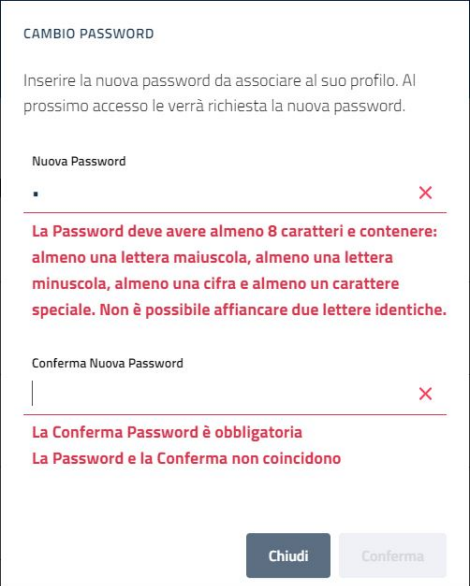

<span id="page-8-1"></span>**Figura 5 - Messaggi di alert per cambio password**

## <span id="page-9-0"></span>**5 CONTROLLO SCADENZA PASSWORD**

Rispettando le best practice in ambito Cyber Security, in IRIS è stato definito un tempo di validità delle password pari a novanta giorni. Ciò premesso, il Sistema effettua un controllo sul tempo di validità per ogni password di accesso e 15 giorni prima della scadenza invia una comunicazione per avvisare lo specifico utente dell'imminente scadenza della password utilizzata invitandolo ad effettuare il cambio della password in autonomia utilizzando le funzionalità messe a disposizione dal sistema (vedi Capitolo 4).

## <span id="page-10-0"></span>**6 CONTROLLO INATTIVITÀ UTENTE**

Il Sistema IRIS effettua il controllo sul periodo di inattività limite di un utente nel sistema IRIS, pari a **sei mesi**. Se l'utente non effettuerà l'accesso al sistema per un periodo maggiore ai sei mesi, sarà disabilitato e non potrà accedere al Sistema; in questo caso l'utente deve contattare il proprio referente aziendale o il servizio di Assistenza al fine di richiedere la riabilitazione del proprio account.

## <span id="page-11-0"></span>**7 RICHIESTA DI ASSISTENZA PER CAMBIO PASSWORD**

Le richieste di assistenza per eventuali problemi relativi alla procedura di cambio password devono:

- 1. pervenire via e-mail all'indirizzo **hdcovid19@sanita.puglia.it**
- 2. utilizzare **obbligatoriamente** la formula sotto riportata e contenere le informazioni specifiche richieste.

Dopo le opportune verifiche, è inviata allo stesso indirizzo utilizzato dal richiedente, una password temporanea di accesso al sistema IRIS che deve essere utilizzata per procedere con il cambio password seguendo le azioni descritte nel paragrafo del "CAMBIO PASSWORD AUTONOMO DELL'UTENTE".

*Oggetto: Richiesta cambio password sistema IRIS*

*Corpo:*

*Nome:*

*(obbligatorio, il dato deve coincidere con quello fornito in fase di registrazione su IRIS)*

*Cognome:*

*(obbligatorio, il dato deve coincidere con quello fornito in fase di registrazione su IRIS)*

*CF:* 

*(obbligatorio, il dato deve coincidere con quello fornito in fase di registrazione su IRIS)*

*Recapito telefonico:*

*(obbligatorio, il dato deve coincidere con quello fornito in fase di registrazione su IRIS)*

*Email:*

*(obbligatorio, il dato deve coincidere con quello fornito in fase di registrazione su IRIS)*

*Profilo:* 

*(inserire il profilo dell'utente sul sistema IRIS ad es. farmacista, operatore ASL, operatore Laboratorio, operatore IRCSS/EE ...)*

*Denominazione e tipologia della struttura di appartenenza:* 

*(obbligatorio, ad esempio farmacia "Denominazione della farmacia"/ Laboratorio "Denominazione del laboratorio"/ Ospedale "Denominazione dell'Ospedale"/ Dipartimento ....)* 

*ASL della struttura di appartenenza:*